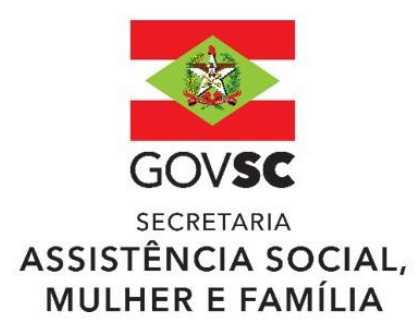

## COFINANCIAMENTO **ESTADUAL** 2024

### **ORIENTAÇÕES PARA HABILITAÇÃO:**

Antes de dar início às etapas para habilitação, orienta-se que seja realizada a leitura da Resolução CEAS nº 18 de 24 de abril de 2024, que dispõe da aprovação da Regulamentação dos Pisos do Cofinanciamento Estadual do SUAS por meio do FEAS/SC, e da Resolução CEAS nº 19 de 24 de abril de 2024, que dispõe sobre a aprovação dos critérios, prazos e procedimentos do repasse de recursos Estaduais alocados no FEAS/SC para o Cofinanciamento Estadual de 2024.

**IMPORTANTE: O prazo para o município finalizar a solicitação de habilitação é de 20 dias corridos após a publicação das Resoluções CEAS nº 19 e 20, de 24 de abril de 2024.**

#### **ETAPAS:**

**1ª ETAPA:** Preenchimento do *ANEXO I: Formulário para Habilitação e Plano de Aplicação (versão Word)* e confirmação das contas bancárias para o Cofinanciamento Estadual 2024, conforme consta no *ANEXO II: Contas Bancárias Cadastradas para o Cofinanciamento Estadual.*

**2ª ETAPA:** Após verificação e confirmação das contas bancárias para o Cofinanciamento Estadual 2024, verificar o status das contas junto à agência bancária e proceder com o preenchimento e assinatura do *ANEXO III: Declaração de contas bancárias ativas.*

**3ª ETAPA:** Encaminhamento do *ANEXO I: Formulário para Habilitação e Plano de Aplicação* para apreciação e aprovação do Conselho Municipal de Assistência Social.

**4ª ETAPA:** Inserção dasinformações aprovadas pelo CMAS, provenientes do *ANEXO I: Formulário para Habilitação e Plano de Aplicação (versão Word)*, no *formulário Google* disponível no link abaixo:

#### <https://forms.gle/xTEk7jdwDuEGtFgi6>

Importante: O município só estará apto para solicitar habilitação após inserir as informações aprovadas pelo CMAS no *formulário Google*, sendo necessário enviar o comprovante do preenchimento*.*

**5ª ETAPA:** Solicitar habilitação ao Cofinanciamento Estadual 2024 por meio do Portal de Serviços [\[https://www.sc.gov.br/servicos/solicitar-cofinanciamento-da-politica-de-assistencia-social-estadual-para](https://www.sc.gov.br/servicos/solicitar-cofinanciamento-da-politica-de-assistencia-social-estadual-para-municipios)[municipios\]](https://www.sc.gov.br/servicos/solicitar-cofinanciamento-da-politica-de-assistencia-social-estadual-para-municipios). Nesta etapaserá solicitada a inserção dos seguintes anexos:

- Comprovante do preenchimento do "Formulário para Habilitação e Plano de Aplicação" (obrigatório): Este comprovante é disponibilizado ao final do preenchimento do *formulário Google* (4ª etapa).
- Resolução do CMAS assinada com a aprovação do "Formulário para Habilitação e Plano de Aplicação" (obrigatório).
- Lei de Benefícios Eventuais do município (obrigatório).
- Publicação da Lei de Benefícios Eventuais do município no Diário Oficial (obrigatório).
- ANEXO III: Modelo de Declaração de contas bancárias ativas (obrigatório).
- Lei que institui o Fundo Municipal de Assistência Social FMAS (obrigatório).
- PAS Plano de Assistência Social do município (obrigatório)".
- Lei Municipal do SUAS (NÃO obrigatório).

**Só é considerada finalizada a solicitação de habilitação após o cumprimento de todas as etapas acima.**

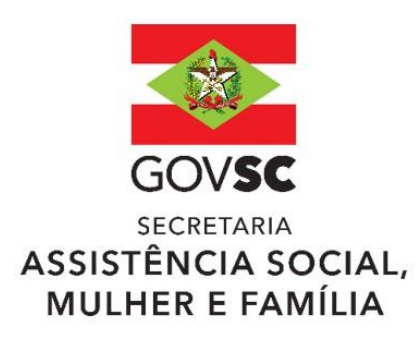

# COFINANCIAMENTO **ESTADUAL** 2024

#### **Anexos disponíveis para o processo de habilitação:**

ANEXO I: Formulário para Habilitação e Plano de Aplicação (versão Word) ANEXO II: Contas Bancárias Cadastradas para o Cofinanciamento Estadual ANEXO III: Modelo de Declaração de contas bancárias ativas ANEXO IV: Tabela Resumo - Valores por Porte

Contatos para esclarecimentos:

**Gerência de Financiamento de Assistência Social – GEFAS**

Gerente: Alessandra Camargo Apoio Administrativo: Any Beatriz e Michelly Borges.

E-mail: [gefas@sas.sc.gov.br](mailto:gefas@sas.sc.gov.br) Whatsapp: (48) 3664-0619 Fone: (48) 3664-0619 / (48) 3664-0692